#### Slide 1 - Welcome

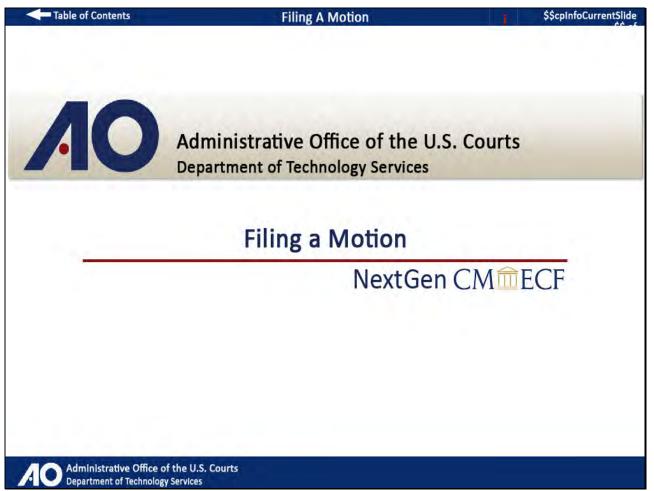

## Slide notes

Welcome to this module on filing a motion in NextGen CM/ECF. In this module we will simulate you filing a motion to file an amended brief.

### Slide 2 - Navigation

| Table of Contents                                                                                       | \$\$cpInfoCurrentSlide                                      |
|----------------------------------------------------------------------------------------------------|-------------------------------------------------------------|
| Navigation                                                                                              | Instructions                                                |
| You can <b>Fast Forward</b> or <b>Rewind</b> the lesson b screen.                                       | y using the Navigation bar at the bottom of the             |
|                                                                                                    | TOC (II)                                                    |
|                                                                                                    | 1                                                           |
| There is a <b>Table of Contents</b> , or <b>TOC</b> , located                                           | able of Contents                                            |
| <b>TOC</b> button to the right of the Navigation bar<br>can click on an item to jump to that section in | to open or close the <b>TOC</b> . From the <b>TOC</b> , you |
|                                                                                                    |                                                             |
| S                                                                                                    | tart                                                        |
| Administrative Office of the U.S. Courts<br>Department of Technology Services                           |                                                             |

## Slide notes

Here are the instructions for navigating through this module. Click START when you're ready to begin.

#### Slide 3 - Landing Page

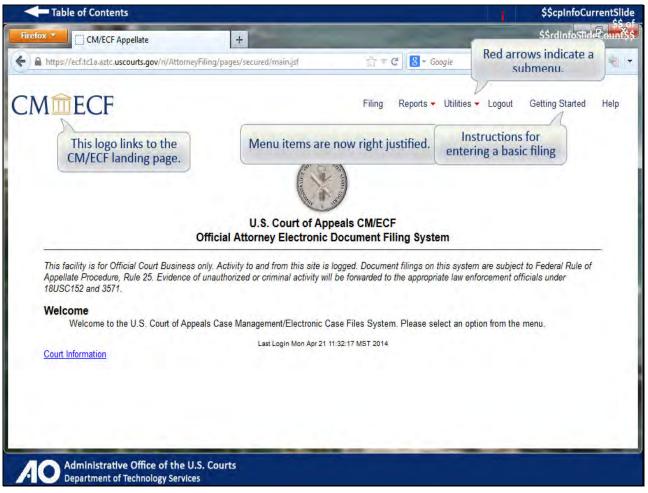

#### Slide notes

For this demonstration, we'll assume you're already logged in to the application as Cheryl Wilson, using your upgraded PACER username and password, and you are at the main menu landing page. Before we begin the filing, I want to point out some new features.

First, you'll notice that the menu options in NextGen CM/ECF are now right justified at the top of the screen. They work the same, but are just in a different location. There's also a new menu option, Getting Started.

This link provides instructions for entering a basic filing. You can refer to this information at any time. The red arrows next to Reports and Utilities indicate that these menu options have submenus where you select the report or utility program to run.

And finally, this new interface includes the new CM/ECF logo on each screen throughout the application. This logo is a link, and when clicked brings you back to this main CM/ECF landing page.

### Slide 4 - Slide 4

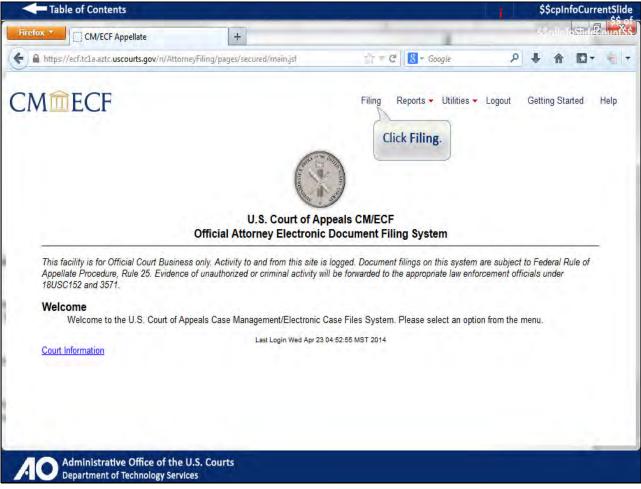

## Slide notes

Let's begin. Click Filing on the main menu.

### Slide 5 - File a Motion

| Table of Contents                              |                                         |                                                  | \$\$cpInfoCurrentSlide      |
|------------------------------------------------|-----------------------------------------|--------------------------------------------------|-----------------------------|
| refox T                                        | +                                       | 1                                                | strain terral Pour Sec      |
| https://ecf.tcla.aztc. <b>uscourts.gov</b> /n/ | Enter filing information in this panel. | ent.jsf 🏠 🐨 😋 🔡 👻 Google                         | 오 🕹 🏠 🖸 ד 🍕 ד               |
| Mmecf                                          |                                         | Filing Reports - Utilities -                     | Logout Getting Started Help |
| ile a Document                                 |                                         |                                                  | 🖆 Parties/Attorneys 💽       |
| Case Number                                    |                                         |                                                  | 1                           |
| yy-nnnn                                        |                                         | Snapshot summary of p<br>and attorney informatic |                             |
| iled                                           |                                         | the case in which you're                         |                             |
| 04/23/2014                                     |                                         | (                                                |                             |
| Type of Document +                             | Category \$                             | 1                                                | EE.                         |
|                                                | All                                     |                                                  |                             |
| Addendum submitted for review                  | Briefing                                | *                                                |                             |
| Answer Filed                                   | Labor Board - Review                    | & Enforcement                                    |                             |
| Appellant Form A Filed                         | Forms A & B and med                     | diation events                                   |                             |
| Appellant/Petitioner's Opening Brief           | Briefing                                |                                                  |                             |
| Appellee Form B Filed                          | Forms A & B and med                     | diation events                                   |                             |
| Appellee's brief filed                         | ÷                                       |                                                  |                             |
| Application Filed                              | Cert. of Appealability                  |                                                  |                             |
|                                                | n Argument Response F                   | orm, Bankruptcy Appellate Panel                  |                             |

#### Slide notes

The initial filing page opens. The window is divided into two panels. The left panel is where you'll enter the filing information. The right panel, which is new in NextGen CM/ECF, will contain party and attorney information for the case that you're filing in.

This panel will be automatically populated after entering the case number.

## Slide 6 - Slide 6

|                                                                                                    |                                                                                            |                  |        | Ş      | Schiut   | oCurre | ntSlid |
|----------------------------------------------------------------------------------------------------|--------------------------------------------------------------------------------------------|------------------|--------|--------|----------|--------|--------|
| efox 🔻 📋 Filing                                                                                                    | +                                                                                          |                  |        | - 55   | indir fe | si P   | lunts  |
| https://ecf.tcla.aztc. <b>uscourts.gov</b> /n/AttorneyFi                                                                                                    | ling/pages/secured/Filing/fileADocument.jsf 👘 🛠 🖉 🛛 🖁 マ Google                             |                  | ۶      | •      | 俞        |        |        |
| Mmecf                                                                                                    | Filing Reports - Utilitie                                                                  | s <del>▼</del> L | .ogout | Getti  | ng Star  | ted H  | Help   |
| ile a Document                                                                                                    |                                                                                            |                  |        | Partie | s/Atto   | rneys  | Þ      |
| Case Number                                                                                                    |                                                                                            |                  |        |        |          |        |        |
|                                                                                                    |                                                                                            |                  |        |        |          |        |        |
| A                                                                                                    |                                                                                            |                  |        |        |          |        |        |
| iled Type 14-30900, the press Tab.                                                                                                    | n                                                                                          |                  |        |        |          |        |        |
| 4/23/2014 press Tab.                                                                                                    |                                                                                            |                  |        |        |          |        |        |
|                                                                                                    |                                                                                            |                  |        |        |          |        |        |
| Type of Document 🔺                                                                                                    | Category ≎                                                                                 |                  | 1      |        |          |        |        |
| Type of Document 🔺                                                                                                    | Category ≎<br>All                                                                          | 1                | 1      |        |          |        |        |
|                                                                                                    |                                                                                            | •                | 1      |        |          |        |        |
| Addendum submitted for review                                                                                                    | All                                                                                        | *                | 1.     |        |          |        |        |
| Addendum submitted for review<br>Answer Filed                                                                                                    | All 🔹                                                                                      |                  | 1.     |        |          |        |        |
| Addendum submitted for review<br>Answer Filed<br>Appellant Form A Filed                                                                                                    | All Briefing Labor Board - Review & Enforcement                                            | *                | F      |        |          |        |        |
| Addendum submitted for review<br>Answer Filed<br>Appellant Form A Filed<br>Appellant/Petitioner's Opening Brief                                                                                               | All  Briefing Labor Board - Review & Enforcement Forms A & B and mediation events          |                  | 1      |        |          |        |        |
| Addendum submitted for review<br>Answer Filed<br>Appellant Form A Filed<br>Appellant/Petitioner's Opening Brief<br>Appellee Form B Filed                                                                      | All  Briefing Labor Board - Review & Enforcement Forms A & B and mediation events Briefing | •                | 1      |        |          |        |        |
| Type of Document ▲<br>Addendum submitted for review<br>Answer Filed<br>Appellant Form A Filed<br>Appellant/Petitioner's Opening Brief<br>Appellee Form B Filed<br>Appellee's brief filed<br>Application Filed | All  Briefing Labor Board - Review & Enforcement Forms A & B and mediation events Briefing |                  | 1      |        |          |        |        |

## Slide notes

Type 14-30900 in the case number field and then press Tab.

## Slide 7 - Slide 7

| Table of Contents                                                                     | Contraction of the second                              |            | \$\$cpinfoCurrentSlid                                                                                                    |
|---------------------------------------------------------------------------------------|--------------------------------------------------------|------------|----------------------------------------------------------------------------------------------------|
| refox T Filing                                                                        | +                                                      |            | star karle 👫                                                                                                    |
| https://ecf.tcla.aztc. <b>uscourts.gov</b> /n/AttorneyFiling/p                        | ages/secured/Filing/fileADocument.jsf 👘 🕫 🕻 🛛 🕏 Google |            | ₽ 🖡 🏦 🖸 - 👻                                                                                                    |
| MmeccF<br>File a Document<br>Case Number<br>14-30900 Harris Wilson v. Skip f<br>Filed | Filing Reports - Utilitie<br>Moore                     | s - Logout | Parties/Attorneys <ul> <li>14-30900</li> <li>Harris Wilson v. Skip Moore<br/>Austin, Flash (pro se)<br/>Moore, Skip</li> <li>Wilson, Harris</li> </ul> |
| 04/23/2014<br>Type of Document ▲<br>mot                                               | Category ≎<br>All                                      | н          | Attorneys     Wilson, Cheryl     III                                                                                                    |
| Addendum submitted for review                                                         | Briefing                                               | ~          |                                                                                                    |
| Answer Filed                                                                          | Labor Board - Review & Enforcement                     |            |                                                                                                    |
| Appellant Form A Filed                                                                | Forms A & B and mediation events                       |            |                                                                                                    |
| Appellant/Petitioner's Opening Brief                                                  | Briefing                                               |            |                                                                                                    |
| Appellee Form B Filed                                                                 | Forms A & B and mediation events                       |            |                                                                                                    |
|                                                                                       | -                                                      |            |                                                                                                    |
| Appellee's brief filed                                                                |                                                        |            |                                                                                                    |
| Appellee's brief filed<br>Application Filed                                           | Cert. of Appealability                                 |            |                                                                                                    |

## Slide notes

After entering the case number, the panel to the right contains basic information about the case. This panel is what's referred to as the case tree. Listed are the case number, case title, parties, and their attorneys.

This is display only information, providing you with a brief summary of the case. A section can be collapsed by clicking the red arrow next to that section. Or the entire case tree panel can be collapsed or expanded by clicking the directional arrow in the top right corner.

The filing date defaults to the current date and cannot be changed.

## Slide 8 - Slide 8

|                                                                                       |                                     |                                                                                |         | \$\$cpInfoCurrentSlide                                                                                                    |
|---------------------------------------------------------------------------------------|-------------------------------------|--------------------------------------------------------------------------------|---------|----------------------------------------------------------------------------------------------------|
| efox 🔻 🗌 Filing                                                                       | +                                   | 1                                                                              |         | strain Asid Politiks                                                                                                    |
| https://ecf.tcla.aztc. <b>uscourts.gov</b> /n/AttorneyF                               | iling/pages/secured/Filing/         | fileADocument.jsf 👘 🤁 🛛 🖁 👻 Google                                             |         | ₽ 🖡 🏦 🖬 🗧 👘 🔻                                                                                                    |
| Mmecf                                                                                 |                                     | Filing Reports - Utilitie                                                      | s 🔻 Log | out Getting Started Help                                                                                                    |
| ile a Document                                                                        |                                     |                                                                                | ľ       | Parties/Attorneys                                                                                                    |
| A description can be of Document to filted<br>4/23/2014 Type of Document              | er the types of<br>y. As you type,  | A <b>Category</b> can be selected to filter the types of documents to display. |         | <ul> <li>14-30900</li> <li>Harris Wilson v. Skip Moore</li> <li>Austin, Flash (pro se)</li> <li>Moore, Skip</li> <li>Wilson, Harris</li> <li>Attorneys</li> <li>Wilson, Cheryl</li> <li>III</li> </ul> |
|                                                                                       |                                     |                                                                                |         |                                                                                                    |
| Tune met in the Tune                                                                  | Briefing                            |                                                                                | *       |                                                                                                    |
| A Type mot in the Type<br>of Document field.                                          | Labor Boar                          | d - Review & Enforcement                                                       | *       |                                                                                                    |
| Ar Type mot in the Type of Document field.                                            | Labor Boar<br>Forms A 8             | rd - Review & Enforcement<br>B and mediation events                            | •       |                                                                                                    |
| Ar Type mot in the Type<br>of Document field.<br>Appellant/Petitioner's Opening Brief | Labor Boar<br>Forms A &<br>Briefing |                                                                                | •       |                                                                                                    |
| Type mot in the Type                                                                  | Labor Boar<br>Forms A &<br>Briefing | B and mediation events                                                         | •       |                                                                                                    |
| Appellant/Petitioner's Opening Brief<br>Appellee Form B Filed                         | Labor Boar<br>Forms A &<br>Briefing | B and mediation events<br>B and mediation events                               | •       |                                                                                                    |

## Slide notes

After entering the case number, you select the document being filed from a list. When initially displayed, there will be a long list of documents to choose from. You can filter this list by selecting a category for the type of document being filed.

Or, in the Type of Document field, you can begin typing a description of what it is that's being filed. As you type, the list below will be updated with just those lines containing the text that you type. For this exercise, we'll use the Type of Document field.

Since you're filing a motion, type "mot".

### Slide 9 - Slide 9

| Table of Contents                                                               |                                                                  | \$\$cpInfoCurrentSli                                                                                                 |
|---------------------------------------------------------------------------------|------------------------------------------------------------------|----------------------------------------------------------------------------------------------------|
| efox 🔨 [] Filing 🕂                                                              |                                                                  |                                                                                                    |
| https://ecf.tcla.aztc.uscourts.gov/n/AttorneyFiling/pages/se                    | ecured/Filing/fileADocument.jsf 👘 😤 🖉 Google                     | 오 🖡 🏠 🖸 - 🍕                                                                                                    |
| Mmecf                                                                           | Filing Reports - Utilities - I                                   | Logout Getting Started Help                                                                                          |
| ile a Document                                                                  |                                                                  | Farties/Attorneys 14-30900                                                                                           |
| 14-30900 Harris Wilson v. Skip Moore<br>iled<br>4/23/2014<br>Type of Document + | Category \$                                                      | Harris Wilson v. Skip Moon<br>Austin, Flash (pro se)<br>Moore, Skip<br>Vilson, Harris<br>Attorneys<br>Wilson, Cheryl |
| mot                                                                             | All                                                              |                                                                                                    |
| 699 Interested Party Motion Filed                                               | Miscellaneous                                                    |                                                                                                    |
| 699 motion test CC                                                              | Motion/Response/Reply                                            |                                                                                                    |
| Attorney Motion Filed                                                           | Motion/Response/Reply                                            |                                                                                                    |
| Court reporter motion Ved                                                       | Mation/Response/Reply                                            |                                                                                                    |
| Interested party/An Select Attorney Motion Fi                                   | led. uptcy Appellate Panel Events ONLY,<br>n/Response/Reply      |                                                                                                    |
| Motion (1st)                                                                    | Motion/Response/Reply                                            |                                                                                                    |
| 100 May 100                                                                     | Bankruptcy Appellate Panel Events ONLY,<br>Motion/Response/Reply |                                                                                                    |
| Motion filed                                                                    |                                                                  |                                                                                                    |

#### Slide notes

This list is updated with those documents that contain "mot" anywhere in the description. The more letters you type, the shorter the list gets. If after typing you don't see what you're looking for,

you can always delete what you've typed, and search through the list until you've located the desired entry. From this list select Attorney Motion Filed.

### Slide 10 - Slide 10

| Table of Contents                                              |                                                                  | \$\$cpinfoCurrentSli                                |
|----------------------------------------------------------------|------------------------------------------------------------------|-----------------------------------------------------|
| efox T                                                         | +                                                                | stran kard 🖳 🎼                                      |
| https://ecf.tcla.aztc. <b>uscourts.gov</b> /n/AttorneyFiling/p | ages/secured/Filing/fileADocument.jsf 👘 🐨 😋 🛛 🚼 👻 Google         | P 🖡 🏠 🖬 👻                                           |
| Mmecf                                                          | Filing Reports - Utilities                                       |                                                     |
| ile a Document                                                 |                                                                  | Parties/Attorneys                                   |
| ase Number                                                     |                                                                  | 14-30900                                            |
| 14-30900 Harris Wilson v. Skip I                               | Moore                                                            | Harris Wilson v. Skip Moo<br>Austin, Flash (pro se) |
|                                                                |                                                                  | Moore, Skip                                         |
| iled                                                           |                                                                  | <ul> <li>Wilson, Harris</li> </ul>                  |
| 4/23/2014                                                      |                                                                  | Attorneys     Wilson, Chervl                        |
| Type of Document 🔺                                             | Category ≎                                                       |                                                     |
| mot                                                            | All                                                              |                                                     |
| 699 Interested Party Motion Filed                              | Miscellaneous                                                    |                                                     |
| 699 motion test CC                                             | Motion/Response/Reply                                            |                                                     |
| Attorney Motion Filed                                          | Motion/Response/Reply                                            |                                                     |
| Court reporter motion filed                                    | Motion/Response/Reply                                            |                                                     |
| Interested party/Amicus/Intervenor motion filed                | Bankruptcy Appellate Panel Events ONLY,<br>Motion/Response/Reply |                                                     |
| Motion (1st)                                                   | Motion/Response/Reply                                            | E                                                   |
| Motion filed                                                   | Bankruptcy Appellate Panel Events ONLY,<br>Motion/Response/Reply |                                                     |
| wotion filed                                                   | ······································                           |                                                     |

## Slide notes

The entry is highlighted and ready to be filed. Although you won't have to do so in the actual application, I'll scroll down.

# Slide 11 - Slide 11

| M <b>ECF</b>                                               | Filing Reports - Utilities                                       | Log |                                                                 |
|------------------------------------------------------------|------------------------------------------------------------------|-----|-----------------------------------------------------------------|
| 9972014<br>                                                |                                                                  | _   | Parties/Attorneys                                               |
| Type of Document  mot                                      | Category ≎<br>All                                                |     | <ul> <li>14-30900</li> <li>Harris Wilson v. Skip Mod</li> </ul> |
| 699 Interested Party Motion Filed                          | Miscellaneous                                                    | *   | Austin, Flash (pro se)<br>Moore, Skip                           |
| 699 motion test CC                                         | Motion/Response/Reply                                            |     | Wilson, Harris                                                  |
| Attorney Motion Filed                                      | Motion/Response/Reply                                            |     | Attorneys                                                       |
| Court reporter motion filed                                | Motion/Response/Reply                                            |     | Wilson, Cheryl                                                  |
| Interested party/Amicus/Intervenor motion filed            | Bankruptcy Appellate Panel Events ONLY,<br>Motion/Response/Reply |     |                                                                 |
| Motion (1st)                                               | Motion/Response/Reply                                            | E   |                                                                 |
| Motion filed                                               | Bankruptcy Appellate Panel Events ONLY,<br>Motion/Response/Reply | E   |                                                                 |
| SGW Motion filed                                           | Motion/Response/Reply                                            |     |                                                                 |
| Thip                                                       | Motion/Response/Reply                                            | ÷   |                                                                 |
| Click <b>Continue</b> to file the<br>highlighted document. |                                                                  |     |                                                                 |

# Slide notes

With the entry selected, click Continue.

## Slide 12 - Slide 12

| Table of Contents                                                      |                                                               | 000                             |                                                     | \$\$cpinfoCurrent                     |
|------------------------------------------------------------------------|---------------------------------------------------------------|---------------------------------|-----------------------------------------------------|---------------------------------------|
| fox T [] File a Document                                               | +                                                             |                                 |                                                     | state ( State Re-                     |
| https://ecf.tcla.aztc. <b>uscourts.go</b> v                            | n/n/AttorneyFiling/pages/secured/dpf/dktp                     | age.jsf 👘                       | 🐨 🥙 🔡 👻 Google                                      |                                       |
| Mmecf                                                                  | The type of document bein<br>is visible during the transa     |                                 | ng Reports <del>-</del> Utilities <del>-</del> Lo   | Clicking here expan<br>the case tree. |
| e a Document   Attornev<br>to case: 14-30900 Filer se                  |                                                               |                                 |                                                     | -                                     |
| Attorney Filer<br>Clicking the arrow                                   | LIST BELOW                                                    | and down poir<br>the informatic | nting arrows together in<br>on in the column can be | dicate that sorted.                   |
| collapses or expands<br>the section.                                   | Type ≎                                                        |                                 | Case ≎                                              |                                       |
| renoon, onorgi                                                         | Appellant                                                     |                                 | 14-30900 Harris Wilson                              | v. Skip Moore                         |
| Selected                                                               |                                                               |                                 |                                                     |                                       |
| Filer \$                                                               | Type ≎<br>ested Relief section                                | Case ≎                          |                                                     | Remove<br>All                         |
| Requested Relief                                                       |                                                               |                                 |                                                     |                                       |
| Select from the Relief Category d<br>Relief field. You may select more | rop down and then from the Description li<br>than one relief. | st - or you can just se         | lect a relief from the Description list             | - or begin typing in the              |
| n. e. e                                                                |                                                               |                                 |                                                     |                                       |
| Administrative Office<br>Department of Technolo                        |                                                               |                                 |                                                     |                                       |

## Slide notes

To make more room on the screen, the case tree is collapsed. In the actual application, you can expand the tree by clicking the cross arrows in the top right corner. In the File a Document title bar, and on all subsequent screens, you see the type of document that is being filed.

You now proceed through a number of sections. Each section begins with a blue title bar and is automatically expanded. The arrow to the left of the section heading allows you to collapse or expand the section as appropriate.

The up and down pointing arrows together indicate that the information in that column can be sorted.

## Slide 13 - Slide 13

| Table of Contents                                                                          |                              | 1      | \$    | \$cpIn  | foCurr       | rentSl |
|--------------------------------------------------------------------------------------------|------------------------------|--------|-------|---------|--------------|--------|
| efox Y   File a Document +                                                                 |                              |        | \$\$  | dinfo   | stīde        | Coun   |
| https://ecf.tcla.aztc. <b>uscourts.gov</b> /n/AttorneyFiling/pages/secured/dpf/dktpage.jsf | ों 🕈 😋 🛛 🛃 ד Google          | Q      | ÷     | 俞       | <b>E</b> ] - | -      |
| Mmecf                                                                                      | Filing Reports - Utilities - | Logout | Getti | ng Stai | rted         | Help   |
| le a Document   Attorney Motion Filed                                                      |                              |        |       |         |              |        |
| e to case: 14-30900                                                                        |                              |        |       |         |              |        |
| ✓ Attorney Filer                                                                           |                              |        |       |         |              | 10     |
| SELECT THE FILER F                                                                         |                              |        |       |         |              |        |
| Filer \$                                                                                   | Туре ≎                       |        |       |         |              |        |
| Wilson, Cheryl                                                                             | Appellant                    |        |       |         |              |        |
| Selected                                                                                   |                              |        |       |         |              |        |
| Filer ≎                                                                                    | Туре ≎                       |        |       |         |              |        |
|                                                                                            |                              |        |       |         |              |        |
|                                                                                            |                              |        |       |         | +            |        |
|                                                                                            |                              |        |       |         |              |        |

# Slide notes

Select Cheryl Wilson, the filer of this motion.

### Slide 14 - Slide 14

| Table of Contents                             |                                         |                       |                                               | \$\$0    | pInfoCu            | rrents    |      |
|-----------------------------------------------|-----------------------------------------|-----------------------|-----------------------------------------------|----------|--------------------|-----------|------|
| fox T                                         | +                                       |                       |                                               |          | \$\$r              | dinfoStid | £    |
| https://ecf.tcla.aztc. <b>uscourts.gov</b> /r | n/AttorneyFiling/pages/secured/dpf/dktp | page,jsf 👘 👘 🕻        | ₩ <mark>8</mark> <del>~</del> Google          | م        | ÷                  |           | •    |
| Mmecf                                         |                                         | Filing                | Reports - Utilities -                         | Logout   | Getting            | Started   | Help |
| e a Document   Attorney M                     | otion Filed                             |                       |                                               |          |                    |           | ŕ    |
| to case: 14-30900                             |                                         |                       |                                               |          |                    |           |      |
| Attorney Filer                                |                                         | electing a filer, the |                                               |          |                    |           | в    |
| SELECT THE FILER FROM THE                     |                                         | automatically pop     | ulated.                                       |          |                    |           |      |
| Filer \$                                      | Туре \$                                 | Cli                   | -Line Demons Al                               |          |                    |           |      |
| Wilson, Cheryl                                | Appellant                               |                       | cking <b>Remove Al</b><br>filers previously s |          |                    |           |      |
| Selected                                      |                                         |                       |                                               |          | 2                  |           |      |
| Filer ≎                                       | Туре ≎                                  | Case \$               |                                               |          | <u>move</u><br>All | 1         |      |
| Wilson, Cheryl                                | Appellant                               | 14-30900 Ha           | rris Wilson v. Skip Moor                      |          | *                  |           |      |
| 1                                             |                                         |                       | Clinking W. I                                 | -        | 5                  |           |      |
|                                               |                                         |                       | Clicking X d                                  | eletes a |                    |           |      |

## Slide notes

After selecting a filer, the filer Selected box is automatically populated. To delete a specific filer previously selected, you click the red X. To delete all filers previously selected, you click the Remove All link.

# Slide 15 - Slide 15

| Table of Contents                     |                                                 |             |                                      | 1          | \$           | \$cpIn   | foCurr | entS |
|---------------------------------------|-------------------------------------------------|-------------|--------------------------------------|------------|--------------|----------|--------|------|
| efox 🔨 🦳 File a Document              | +                                               | 1000        | - 240                                |            | \$\$         | Grdinf   | oStide | łau  |
| https://ecf.tcla.aztc.uscourts.gov/n/ | /AttorneyFiling/pages/secured/dpf/dktpage.jsf   | ∆ * C       | ≹ <mark>8</mark> <del>v</del> Google | م          | ÷            | 俞        | •      | -    |
| Mmecf                                 |                                                 | Filing      | Reports - Utilities -                | Logout     | Gettir       | ng Sta   | rted   | Help |
| ile a Document   Attorney Mo          | otion Filed                                     |             |                                      |            |              |          |        |      |
| le to case: 14-30900                  |                                                 |             |                                      |            |              |          |        |      |
| <ul> <li>Attorney Filer</li> </ul>    |                                                 |             |                                      |            |              |          |        |      |
| SELECT THE FILER FROM THE             | LIST BELOW                                      |             |                                      |            |              |          |        | 10   |
| Filer ≎                               | Type \$                                         |             | Case \$                              |            |              |          |        |      |
| Wilson, Cheryl                        | Appellant                                       |             | 14-30900 Harris Wils                 | on v. Skip | Moore        |          |        |      |
| Selected                              |                                                 |             |                                      |            |              |          |        | 2    |
| Filer ≎                               | Туре ≎                                          | Case \$     |                                      |            | emove<br>All |          |        |      |
| Filel V                               |                                                 |             |                                      |            | AII          |          |        |      |
| Wilson, Cheryl                        | Appellant                                       | 14-30900 Ha | rris Wilson v. Skip Moore            | e          | ×            |          |        |      |
|                                       | Appellant                                       | 14-30900 Ha | rris Wilson v. Skip Moore            | 9          | ×            |          |        |      |
|                                       | Appellant                                       | 14-30900 Ha | rris Wilson v. Skip Moore            | 9          | ×            |          |        |      |
| Wilson, Cheryl<br>• Requested Relief  | down and then from the Description list - or yo |             |                                      |            |              | ig in th | e      |      |

Slide notes

#### Slide 16 - Slide 16

|                                                                                                    |                                                                                                    | Curre |
|----------------------------------------------------------------------------------------------------|----------------------------------------------------------------------------------------------------|-------|
| File a Document                                                                                                    | \$\$rdinfo5                                                                                        | fide? |
| https://ecf.tcla.aztc. <b>uscourts.gov</b> /n/AttorneyFiling/pages/secured/dpf/d                                                                                                    | Iktpage.jsf 👘 🥐 🖉 🕈 Google 🛛 👂 🖡 🏠 🛽                                                               | - 13  |
| 1 mecf                                                                                                    | Filing Reports - Utilities - Logout Getting Starter                                                | d     |
| Requested Relief                                                                                                    |                                                                                                    |       |
| Select from the Relief Category drop down and then from the Descriptio<br>Relief field. You may select more than one relief.                                                         | n list- or you can just select a<br>A category can be selected to filter<br>the reliefs displayed. |       |
| Relief •                                                                                                    | Relief Category \$                                                                                 |       |
|                                                                                                    |                                                                                                    |       |
| 8th - strike A description can be entered to                                                                                                    | Briefing                                                                                           |       |
| 8th - strike         A description can be entered to<br>filter the reliefs to display. As you<br>type, the list will be updated.                                                     | Briefing Addition to Dismiss                                                                       |       |
| filter the reliefs to display. As you                                                                                                    | 1000                                                                                               |       |
| dismiss case filter the reliefs to display. As you type, the list will be updated.                                                                                                   | Motion to Dismiss                                                                                  |       |
| dismiss case<br>filter the reliefs to display. As you<br>type, the list will be updated.<br>extension of time to me (any) oner<br>file amended brief<br>file brief                   | Motion to Dismiss<br>Briefing                                                                      |       |
| dismiss case<br>filter the reliefs to display. As you<br>type, the list will be updated.<br>extension of time to me (any) oner<br>file amended brief<br>file brief<br>Select file    | Motion to Dismiss<br>Briefing<br>Briefing                                                          |       |
| dismiss case filter the reliefs to display. As you type, the list will be updated.<br>extension of time to me (any) oner<br>file amended brief<br>file brief to filme<br>Select file | Motion to Dismiss<br>Briefing<br>Briefing<br>Briefing                                              |       |

#### Slide notes

Since you're filing a motion, the next section allows you to select the relief being requested. Selecting the relief is similar to the initial screen where you selected the document being filed. You have the option of first filtering the relief list by selecting a relief category,

or filter by typing the description of the relief, or search through and select the relief from the list. Since the relief is already visible, select "file amended brief".

### Slide 17 - Slide 17

| Table of Contents                                                   |                                                                   | \$\$cpInfoCu                                   | rre |
|---------------------------------------------------------------------|-------------------------------------------------------------------|------------------------------------------------|-----|
| File a Document                                                     | +                                                                 | \$\$rdinfoStic                                 | R   |
| https://ecf.tcla.aztc. <b>uscourts.gov</b> /n/Attorney              | yFiling/pages/secured/dpf/dktpage.jsf#anchorSel/ $\sum_{i=1}^{N}$ | न् C 🗧 - Google 🔎 🦊 🏠 🖪                        | *   |
|                                                                     |                                                                   | · brotschland Sheda                            |     |
| 1 ECF                                                               | Filin                                                             | g Reports - Utilities - Logout Getting Started |     |
|                                                                     |                                                                   |                                                | 1   |
| 8th - strike                                                        | Briefing                                                          | <b>^</b>                                       |     |
| dismiss case                                                        | Motion to Dismi                                                   | SS                                             |     |
| extension of time to file (any) brief                               | After selecting a relief, t                                       | the Selected                                   |     |
| file amended brief                                                  | box is automatically p                                            |                                                |     |
| file brief out of time                                              | Dneing                                                            |                                                |     |
| file overlength brief                                               | Briefing                                                          | E                                              |     |
| file supplemental brief                                             | Briefing                                                          |                                                |     |
| for expedited appeal                                                | Briefing                                                          | Clicking Remove All                            |     |
|                                                                     |                                                                   | previously selected.                           |     |
| Selected                                                            |                                                                   |                                                |     |
| Relief                                                              |                                                                   | Sequence <u>Remove All</u>                     |     |
| file amended brief                                                  |                                                                   | 1*                                             |     |
|                                                                     |                                                                   | Clicking X deletes a                           |     |
| tinue <u>Cancel</u>                                                 |                                                                   | specific relief.                               |     |
|                                                                     |                                                                   |                                                |     |
| Administrative Office of the U.<br>Department of Technology Service |                                                                   |                                                |     |

## Slide notes

After selecting a relief, the relief Selected box is automatically populated. To delete a specific relief previously selected, you click the red X. To delete all the reliefs previously selected, you click the Remove All link.

If your motion is requesting more than one relief, the selection process would be repeated.

## Slide 18 - Slide 18

| A mecf                       |                         |            | Filing Reports - Utiliti                            | es 🕶 Logout G | etting Started |
|------------------------------|-------------------------|------------|-----------------------------------------------------|---------------|----------------|
| -                            |                         |            |                                                     |               |                |
| 8th - strike<br>dismiss case |                         | Briefin    | 0                                                   |               |                |
| extension of time to file    | Selected                |            |                                                     |               |                |
| file amended brief           | Relief                  | Sequence   | Remove All                                          |               |                |
| file brief out of time       | file amended brief      | 4          | ×                                                   |               |                |
| file overlength brief        | file supplemental brief | <b>↑</b> ↓ | ×                                                   |               | E              |
| file supplemental brief      | file overlength brief   | 1          | ×                                                   |               |                |
| for expedited appeal         |                         |            | FYI If multiple reliefs                             | are           |                |
| Selected                     |                         | sele       | ected, clicking the up o<br>w reorders the selected | r down        |                |
| Relief                       |                         |            | Sequence                                            | Remove Al     |                |
| file a Click<br>Continue.    |                         |            |                                                     | ×             |                |

## Slide notes

For your information, if multiple reliefs are selected, the Sequence field is populated. This allows you to reorder the list by clicking the appropriate up or down arrow. Click Continue to proceed with the filing.

### Slide 19 - Slide 19

| Table of Contents                                                        |                                       |                                        |                  | \$\$cp    | InfoCur  | rentSlie | de  |
|--------------------------------------------------------------------------|---------------------------------------|----------------------------------------|------------------|-----------|----------|----------|-----|
| Firefox T File a Document                                                | +                                     |                                        |                  | \$\$rdiı  | nfoStide | €ount    | ::5 |
| https://ecf.tc1a.aztc.uscourts.gov/n/AttorneyFiling                      | g/pages/secured/dpf/dktpage.jsf       | 🚔 🛡 🕑 😽 🕶 Goog                         | le P             | 4 🏦       |          | -        | -   |
| CMmecf                                                                   |                                       | ected is also shown<br>equent screens. | ilities - Logout | Getting S | tarted   | Help     |     |
| File a Document   Attorney Motion Filed                                  | File Amended Brief                    |                                        |                  |           |          | ŕ        | 8   |
| ile to case: 14-30900 Sections that h                                    | have been completed are co            | ollapsed.                              |                  |           |          |          |     |
| Attorney Filer                                                           |                                       |                                        |                  |           |          |          |     |
|                                                                          | p-up <b>Calendar</b><br>service date. |                                        |                  | _         |          | W        |     |
| <ul> <li>Upload Documents</li> </ul>                                     |                                       |                                        |                  |           |          |          |     |
| Description<br>Main Document                                             |                                       |                                        |                  |           |          |          |     |
| Browse                                                                   |                                       |                                        |                  |           |          |          |     |
|                                                                          |                                       |                                        |                  |           |          |          |     |
| Administrative Office of the U.S. C<br>Department of Technology Services | ourts                                 |                                        |                  |           |          |          |     |

## Slide notes

Since you have completed the Attorney Filer and Requested Relief sections, they are collapsed. If needed though, you could expand them by clicking the right pointing arrow. In the File a Document title bar, in addition to the type of document,

the relief selected is now shown on subsequent screens. The next sections are expanded. A service date can be manually entered or selected by clicking the calendar icon. Click the pop-up calendar.

# Slide 20 - Slide 20

| April 2014     Su Mo Tu We Th Er Sa                                                                                                    | Table of Contents                                                                                                    |                              |        | \$\$cpl    | nfoCurrentSlide  |
|----------------------------------------------------------------------------------------------------|----------------------------------------------------------------------------------------------------|------------------------------|--------|------------|------------------|
| Filing Reports + Utilities + Logout Getting Started Help     File a Document   Attorney Motion Filed Dismiss Case     File to case: 14-30900     • Attorney Filer     • Requested Relief     • Service     • MI/DD/YYYY     • April 2014     • Select April 23.   • 7   • 7   • 8   • 1   • 2   • 2   • 31   • 14   • 15   • 17   • 18   • 19   • 13   • 14   • 15   • 17   • 18   • 19   • 20   • 21   • 22   • 23   • 24   • 25   • 26   • 20   • 21   • 22   • 23   • 24   • 25   • 26   • 29   • 20                                                                                                    | Firefox File a Document +                                                                                                    |                              |        | \$\$rdin   | foSTIdeCount\$\$ |
| File a Document   Attorney Motion Filed Dismiss Case   File to case: 14.30900   • Attorney Filer   • Requested Relief   • Service   Imm/DD/YYYY   • Service   Imm/DD/YYYY   • Select April 23.   6   7   8   9   13   14   15   16   7   8   9   13   14   15   17   28   29   30                                                                                                    | A https://ecf.tcla.aztc.uscourts.gov/n/AttorneyFiling/pages/secured/dpf/dktpage.jsf                                                                                                    | ☆ ♥ C Soogle                 | م      | ¥ 🏠        | 🖸 🕈 👘 🔻          |
| File a Document Attorney Motion Filed Dismiss Case         File to case: 14:30900         • Attorney Filer         • Requested Relief         • Service         • M//DD/YYYY         • April 2014         • Select April 23.         6       7         8       9         13       14         20       21         22       23         24       25         27       28         30       30                                                                                                    | CMmecf                                                                                                    | Filing Reports - Utilities - | Logout | Getting St | arted Help       |
| <ul> <li>Attorney Filer</li> <li>Requested Relief</li> <li>Service</li> <li>Service</li> <li>M/DD/YYYY</li> <li>April 2014</li> <li>Select April 23.</li> <li>7 8 9</li> <li>1 2 Select April 23.</li> <li>6 7 8 9</li> <li>1 3 14 15 16 17 18 19</li> <li>20 21 22 23 24 25 26</li> <li>27 28 29 30</li> </ul>                                                                                                    | File a Document   Attorney Motion Filed Dismiss Case                                                                                                    |                              |        |            | <u>~</u> 8       |
| <ul> <li>Requested Relief</li> <li>Service</li> <li>Service</li> <li>M/DD/YYYY</li> <li>April 2014</li> <li>Su Mo Tu We Th Tc Sa<br/>1 2</li> <li>Select April 23.</li> <li>6 7 8 9</li> <li>13 14 15 16 17 18 19</li> <li>20 21 22 23 24 25 26</li> <li>27 28 29 30</li> </ul>                                                                                                    | File to case: 14-30900                                                                                                    |                              |        |            |                  |
| <ul> <li>Service</li> <li>Service</li> <li>MM/DD/YYYY</li> <li>April 2014</li> <li>Su Mo Tu We The Fee See</li> <li>1 2 Select April 23.</li> <li>6 7 8 9</li> <li>13 14 15 16 17 18 19</li> <li>20 21 22 23 24 25 26</li> <li>27 28 29 30</li> </ul>                                                                                                    | Attorney Filer                                                                                                    |                              |        |            | - 1              |
| C       April 2014         Su       Mo       Tu       We       Th       Fc       Sa         1       2       Select April 23.       Select April 23.       Select April 23.         6       7       8       9       Select April 23.         13       14       15       16       17       18       19         20       21       22       23       24       25       26         27       28       29       30       To       To       To                                                                                                    | ▶ Requested Relief                                                                                                    |                              |        |            |                  |
| Imm / DD / YYYY       Imm         Imm / DD / YYYY       Imm         Imm / DD / YYYY       Imm / DD / YYYY         Imm / DD / YYYY       Imm / DD / YYYY         Imm / DD / YYYY       Imm / DD / YYYY         Imm / DD / YYYY       Imm / DD / DD / DD / DD / DD / DD / DD /                                                                                                    | ✓ Service                                                                                                    |                              |        | _          | E C              |
| April 2014         Su       Mo       Tu       We       Th       Tr       Sa         1       2       Select April 23.       Select April 23.       Select April 23.         6       7       8       9       Select April 23.         13       14       15       16       17       18       19         20       21       22       23       24       25       26         27       28       29       30       Select April 23.       Select April 23.                                                                                                    | Service                                                                                                    |                              |        |            |                  |
| Su       Mo       Tu       We       Th       Cr       Ca         1       2       Select April 23.       Select April 23.         6       7       8       9         13       14       15       16       17       18       19         20       21       22       23       24       25       26         27       28       29       30       The second second secon | MM/DD/YYYY 📄                                                                                                    |                              |        |            |                  |
| 1       2       Select April 23.         6       7       8       9         13       14       15       16       17       18       19         20       21       22       23       24       25       26         27       28       29       30                                                                                                    | C April 2014                                                                                                    |                              |        |            |                  |
| 6       7       8       9         13       14       15       16       17       18       19         20       21       22       23       24       25       26         27       28       29       30                                                                                                    |                                                                                                    |                              |        |            |                  |
| 27 28 29 30                                                                                                    |                                                                                                    |                              |        |            |                  |
| 27 28 29 30                                                                                                    |                                                                                                    |                              |        |            |                  |
| 27 28 29 30                                                                                                    | TABLE STARS, STOLE STARS, STARS, STARS, STARS,                                                                                                    |                              |        |            |                  |
|                                                                                                    | NAME ADDRESS OF ADDRESS OF ADDRES |                              |        |            |                  |
|                                                                                                    | 27 28 29 30                                                                                                    | u                            |        |            | *                |
|                                                                                                    |                                                                                                    |                              |        |            |                  |

# Slide notes

Select April 23rd.

## Slide 21 - Slide 21

| Table of Contents                                                                 |        |                       |        | \$\$   | Scpln   | foCurr | entSlide |
|-----------------------------------------------------------------------------------|--------|-----------------------|--------|--------|---------|--------|----------|
| Firefox T File a Document +                                                       |        |                       |        | \$\$   | rdinfo  | stide  | Countss  |
| Https://ecf.tc1a.aztc.uscourts.gov/n/AttorneyFiling/pages/secured/dpf/dktpage.jsf | (      | 🕈 🚺 👻 Google          | P      | ÷      | A       |        | •        |
| CMmecf                                                                            | Filing | Reports - Utilities - | Logout | Gettir | ng Star | rted   | Help     |
| File a Document   Attorney Motion Filed File Amended Brief                        |        |                       |        |        |         |        | * 8      |
| File to case: 14-30900                                                            |        |                       |        |        |         |        |          |
| ► Attorney Filer                                                                  |        |                       |        |        |         |        |          |
| ▶ Requested Relief                                                                |        |                       |        |        |         | -      |          |
| ✓ Service                                                                         |        |                       |        |        |         |        | HI .     |
| Service                                                                           |        |                       |        |        |         |        |          |
| 04/23/2014                                                                        |        |                       |        |        |         |        |          |
| ▼ Upload Documents                                                                |        |                       |        |        |         |        |          |
| Description<br>Main Documen                                                       |        |                       |        |        |         |        |          |
| Browse                                                                            |        |                       |        |        |         |        |          |
|                                                                                   |        | _                     |        | -      | 1       |        | +        |

## Slide notes

In the next section, Upload Documents, click Browse to locate the PDF document to upload. This process is the same as before.

## Slide 22 - Slide 22

| Table of Contents                                                                                                |                                                                                                    |                      |                    | 1      | \$\$cpl    | InfoCurrentSlide          |
|----------------------------------------------------------------------------------------------------|----------------------------------------------------------------------------------------------------|----------------------|--------------------|--------|------------|---------------------------|
| 😻 File Upload                                                                                                    | 1                                                                                                    | X                    |                    |        | \$\$rdir   | ې ډې<br>hfoSTideCount\$\$ |
| O V V PDF Files > 14-30900                                                                                       | <ul> <li>✓ 4 Search</li> </ul>                                                                                                    | h 14-30900 🔎         |                    | Q      | <b>↓</b> 俞 | 🖸 🔻 👻 🔻                   |
| Organize 🔻 New folder                                                                                            | Select the                                                                                                    | · · · •              |                    |        |            |                           |
| ★ Favorites ■ Desktop                                                                                            | Docun<br>14-30900 Motion PDF.                                                                                                    | Arrange by: Folder 🔻 | orts 🔻 Utilities 🔻 | Logout | Getting S  | tarted Help               |
| Downloads                                                                                                    | Difference<br>Difference<br>Difference |                      |                    |        |            |                           |
| 词 Libraries                                                                                                    | Autoninen                                                                                                    |                      |                    |        |            |                           |
| Documents                                                                                                    |                                                                                                    |                      |                    |        |            |                           |
| Music     Pictures                                                                                               |                                                                                                    |                      |                    |        |            |                           |
| Videos                                                                                                    |                                                                                                    |                      |                    |        |            | E C                       |
| 📜 Computer                                                                                                    |                                                                                                    |                      |                    |        |            |                           |
| 🚮 Local Disk (C:)                                                                                                |                                                                                                    |                      |                    |        |            |                           |
| 🖵 forms-test (\\nubian.aotx.ao.c                                                                                 |                                                                                                    |                      |                    |        |            |                           |
| 🗣 forms-train (\\acnubian.aotx.;                                                                                 |                                                                                                    |                      | -                  |        |            |                           |
| File name:                                                                                                    | ✓ All Files                                                                                                    | •                    | -                  |        |            |                           |
|                                                                                                    |                                                                                                    |                      |                    |        |            |                           |
|                                                                                                    | Op                                                                                                    | Cancel               |                    |        |            |                           |
|                                                                                                    |                                                                                                    | -4                   | 9                  |        |            |                           |
| Browse                                                                                                    |                                                                                                    |                      |                    |        |            |                           |
|                                                                                                    |                                                                                                    |                      |                    |        |            |                           |
| and the second second second second second second second second second second second second second second second |                                                                                                    |                      |                    |        | 1          | *                         |
| Administrative Office of                                                                                         | of the U.S. Courts                                                                                                    |                      |                    |        |            |                           |
| Department of Technolog                                                                                          |                                                                                                    |                      |                    |        |            |                           |

## Slide notes

Navigate and locate the document to upload. Select the Motion PDF.

# Slide 23 - Slide 23

| Table of Contents                     |                                                    |                     | 10     | \$\$cpInfoC     | urrentSlide |
|---------------------------------------|----------------------------------------------------|---------------------|--------|-----------------|-------------|
| File Upload                           |                                                    |                     |        | \$\$rdinfoSt    | deCounts;   |
| ○ ○ ○ ○ ○ ○ ○ ○ ○ ○ ○ ○ ○ ○ ○ ○ ○ ○ ○ | <ul> <li>✓ 4, Search 14-30900</li> </ul>           |                     | Q      | + ^ E           |             |
| Organize 👻 New folder                 | · · · •                                            |                     |        |                 |             |
| Favorites                             | Documents library<br>14-30900 Arrange by: Folder - | orts 👻 Utilities 👻  | Logout | Getting Started |             |
| 😹 Downloads                           | Motion                                             |                     |        |                 | <u>^</u> 2  |
| Recent Places E Libraries             | DAttachment                                        |                     |        |                 |             |
| Documents                             |                                                    |                     |        |                 |             |
| J Music                               |                                                    |                     |        |                 |             |
| E Pictures                            |                                                    |                     |        |                 |             |
| Videos                                |                                                    |                     |        |                 | E           |
| 5.27                                  |                                                    |                     |        |                 |             |
| Computer                              |                                                    |                     |        |                 |             |
| Local Disk (C:)                       |                                                    |                     |        |                 |             |
| ♀ forms-test (\\\acnubian.aotx.a      | Click Open.                                        |                     |        | _               |             |
|                                       |                                                    |                     |        |                 |             |
| File name: Motion                     | ✓ All Files ▼                                      |                     |        |                 |             |
|                                       | Open Cancel                                        |                     |        |                 |             |
|                                       |                                                    |                     |        |                 |             |
| Browse                                |                                                    |                     |        |                 |             |
| Diowac                                |                                                    |                     |        |                 |             |
|                                       |                                                    | here and the second |        |                 | +           |
|                                       |                                                    |                     |        |                 |             |
| Administrative Office of              | f the U.S. Courts                                  |                     |        |                 |             |
| Department of Technolog               | y Services                                         |                     |        |                 |             |

# Slide notes

Click Open.

### Slide 24 - Slide 24

| Table of Contents                                 |                                                       |          |                                   | 1          | \$\$cpl    | nfoCuri  | rentSli |
|---------------------------------------------------|-------------------------------------------------------|----------|-----------------------------------|------------|------------|----------|---------|
| fox T File a Document                             | +                                                     |          |                                   |            | \$\$rdir   | nfoStide | €oun    |
| https://ecf.tcla.aztc.uscourts.                   | gov/n/AttorneyFiling/pages/secured/dpf/dktpage.jsf    | ्रे = C  | 8 - Google                        | ٩          | + 1        |          | -       |
| Mmecf                                             |                                                       | Filing R | eports 👻 Utilities 🕶              | Logout     | Getting St | tarted   | Help    |
| Service<br>04/23/2014                             |                                                       |          |                                   |            |            |          | *       |
| <ul> <li>Upload Documents</li> </ul>              |                                                       |          |                                   |            |            |          |         |
| Description                                       |                                                       |          |                                   |            |            |          |         |
|                                                   |                                                       |          |                                   |            |            |          |         |
| (Contraction of the local sectors)                |                                                       | Clicking | Remove All de                     | letes      |            |          |         |
| Browse Click Br                                   | owse to add another document.                         | all doc  | uments upload                     | led.       |            |          |         |
| Document                                          | Description                                           | Size     | Sequence                          | Remove     | A11        |          |         |
| Contract of Management                            |                                                       | a later  | Sequence                          | Kentove    | AII        |          |         |
| Motion.pdf                                        | Main Document                                         | 31 KB    |                                   | *          |            |          | н       |
|                                                   |                                                       |          |                                   |            |            |          |         |
| Number Clicking the                               | in a summer that                                      |          | icking X delete                   | sa         |            |          |         |
| Cheking the u                                     | locument link                                         | Cl       | icking X delete<br>becific docume | s a nt.    |            |          |         |
| Numbe<br>Clicking the d<br>opens the PI<br>Please | locument link<br>DF uploaded.                         | st       | occific docume                    | s a<br>nt. |            |          |         |
| opens the PI                                      | locument link<br>DF uploaded.                         | St       | icking X delete<br>becific docume | nt.        |            |          |         |
| opens the PI                                      | locument link<br>DF uploaded.                         | st       | icking X delete<br>becific docume | sa<br>nt.  |            |          |         |
| opens the PI                                      | locument link<br>DF uploaded.                         | st       | icking X delete<br>becific docume | s a<br>nt. |            |          | +       |
| opens the PI                                      | ocument link<br>DF uploaded.<br>ce of the U.S. Courts | st       | icking X delete                   | s a<br>nt. | _          |          |         |

## Slide notes

The PDF document is validated and included in the Document list. The document name appears as a link, so you can click the name to open and view to verify the correct document was filed. To delete a specific document uploaded, you click the red X.

Clicking Remove All deletes all documents that have been uploaded with this motion.

## Slide 25 - Slide 25

| efox File a Document              | •v/n/AttörneyFiling/pages/secured/dpf/dktpage.jsf | <u>े</u> व= ट |                                    |          | \$\$r     | dinfoSti   | d.P.o.                   | S  |
|-----------------------------------|---------------------------------------------------|---------------|------------------------------------|----------|-----------|------------|--------------------------|----|
| https://ecf.tcla.aztc.uscourts.go | ov/n/AttorneyFiling/pages/secured/dpf/dktpage.jsf | dy = d        | (1                                 |          |           |            | a series and a series of | m, |
|                                   |                                                   | al - C        | <mark>8</mark> <del>▼</del> Google | Q        | +         | <b>A E</b> |                          |    |
| Mmecf                             |                                                   | Filing F      | Reports 🔻 Utilities 🕶              | Logout   | Getting   | Started    | Hel                      | p  |
| Service<br>04/23/2014             |                                                   |               |                                    |          |           |            |                          |    |
| ▼ Upload Documents                |                                                   |               |                                    |          |           |            |                          |    |
| Description                       |                                                   |               |                                    |          |           |            |                          |    |
|                                   |                                                   |               |                                    |          |           |            |                          |    |
| Browse Click Bro                  | wse to add another document.                      |               |                                    |          |           |            |                          |    |
|                                   |                                                   |               |                                    |          |           |            |                          |    |
| Document                          | Description                                       | Size          | Sequence                           | Remove A | <u>MI</u> |            |                          |    |
| Motion.pdf Clic                   | k the <b>drop-down arrow</b> to select the        | 31 KB         |                                    | ×        |           |            | H                        |    |
| Number of Pages (w                | age count of the motion uploaded.                 | 1             |                                    |          |           |            |                          |    |
| Disease Orderet                   |                                                   |               |                                    |          |           |            |                          |    |
| Please Select                     |                                                   |               |                                    |          |           |            |                          |    |
| 1                                 |                                                   |               |                                    |          |           |            |                          |    |
| ontinue Cancel                    |                                                   |               |                                    |          |           |            |                          |    |
| Continue <u>Cancel</u>            |                                                   |               | -                                  |          |           |            | ÷                        |    |

## Slide notes

In this example, the next section prompts for the Number of Pages of the motion uploaded. Click the drop-down arrow to expand the list.

## Slide 26 - Slide 26

| Table of Contents                       |                                            |          |                       | 1      | \$\$c   | pInfoCur  | rentSlide |
|-----------------------------------------|--------------------------------------------|----------|-----------------------|--------|---------|-----------|-----------|
| Firefox                                 | +                                          | 100      |                       |        | \$\$rd  | infoStide | Counts    |
| https://ecf.tcla.aztc.uscourts.gov/n/At | torneyFiling/pages/secured/dpf/dktpage.jsf |          | 8 - Google            | Q      | + 1     |           |           |
| Mmecf                                   |                                            | Filing R | leports 🔹 Utilities 🝷 | Logout | Getting | Started   | Help      |
| Service 04/23/2014                      |                                            |          |                       |        |         |           | -         |
| ▼ Upload Documents                      |                                            |          |                       |        |         |           |           |
| Description                             |                                            |          |                       |        |         |           |           |
|                                         |                                            |          |                       |        |         |           |           |
| B Select 11-15 for th                   |                                            |          |                       |        |         |           |           |
| Plea of pages of the r                  | notion.                                    |          |                       |        |         |           |           |
| 1-10                                    | Description                                | Size     | Sequence              | Remove | AII     |           |           |
| 11-15                                   | Main Document                              | 31 KB    |                       | ×      |         |           | н         |
| 21-30 thout attach                      | ments                                      |          |                       |        |         |           |           |
| Exceeds Limits                          | internaj                                   |          |                       |        |         |           |           |
| Please Select                           |                                            |          |                       |        |         |           |           |
|                                         |                                            |          |                       |        |         |           | -         |
| Continue <u>Cancel</u>                  |                                            |          |                       |        | _       |           | *         |
| Administrative Office of t              | he II S. Courts                            |          |                       | -      |         |           | _         |
| Department of Technology Se             |                                            |          |                       |        |         |           |           |

# Slide notes

Select 11-15 for the number of pages.

# Slide 27 - Slide 27

| Table of Contents                   |                                                |               |                       |          | \$    | ScpInt  | foCurr | rentS |
|-------------------------------------|------------------------------------------------|---------------|-----------------------|----------|-------|---------|--------|-------|
| ox 🗾 🛄 File a Document              | +                                              |               |                       |          | \$\$  | rdinfo  | stide  | toun  |
| https://ecf.tcla.aztc.uscourts.gov/ | n/AttorneyFiling/pages/secured/dpf/dktpage.jsf | 습 =           | C S - Google          | Q        | ÷     | Â       |        | 2     |
| Mmecf                               |                                                | Filing        | Reports - Utilities - | Logout   | Getti | ng Star | rted   | Help  |
| Service<br>04/23/2014               |                                                |               |                       |          |       |         |        | *     |
| Upload Documents Description        |                                                |               |                       |          |       |         | 1      |       |
| -                                   |                                                |               |                       |          |       |         |        |       |
| Browse Click Brows                  | e to add another document. Description         | Size          | Sequence              | Remove / | AII   |         | l      |       |
|                                     |                                                | Size<br>31 KB | Sequence              | Remove / | AII   |         |        | ш     |

# Slide notes

Click Continue.

#### Slide 28 - Preview Docket Text

| Table of Contents                                   |                                         |              |                       | 1      | \$\$cr  | InfoCur  | rentSlide |
|-----------------------------------------------------|-----------------------------------------|--------------|-----------------------|--------|---------|----------|-----------|
| Firefox T File a Document                           | +                                       |              |                       |        | \$\$rd  | nfoStide | Rounts    |
| https://écf.tcla.aztc.uscourts.gov/n/AttorneyFiling | /pages/secured/dpf/dktpage.jsf          |              | 8 - Google            | ٩      | + 1     |          |           |
| CMmecf                                              |                                         | Filing       | Reports 🔻 Utilities 🔻 | Logout | Getting | Started  | Help      |
| File a Document   Attorney Motion Filed             | File Amended Brief                      |              |                       |        |         |          | 20        |
| File to case: 14-30900                              |                                         |              |                       |        |         |          |           |
| ► Attorney Filer                                    |                                         |              |                       |        |         |          |           |
| Requested Relief                                    |                                         |              |                       |        |         |          |           |
| ➤ Service                                           |                                         |              |                       |        |         |          |           |
| Upload Documents                                    | -                                       |              |                       |        |         |          |           |
| Number of Pages (without attachments)               | Docket Text Preview                     |              |                       |        |         |          |           |
| ▼ Docket Text                                       | DOCKET TEXT PTEVIEW                     |              |                       |        |         |          |           |
| Motion filed by Cheryl Wilson for Harris Wils       | on to file an amended brief. (Service o | ate: 04/23/2 | 014)Pages: 11-15 [14- | 30900] |         | 1        |           |
|                                                     |                                         |              |                       |        |         |          | -         |
| Continue <u>Cancel</u>                              |                                         |              |                       |        |         |          |           |
| Click Continue.                                     |                                         |              |                       |        |         |          |           |
|                                                     |                                         |              |                       |        |         |          |           |
| Administrative Office of the U.S. Co                | surte                                   |              |                       |        |         |          |           |
| Department of Technology Services                   |                                         |              |                       |        |         |          |           |

#### Slide notes

The next section is a preview of the docket text, built as you went through the different sections. It reads fine, so click Continue.

### Slide 29 - Final Review

| Table of Contents                                              |                              |        |                 |               | \$3    | \$cpIn  | foCurr | entSlid |
|----------------------------------------------------------------|------------------------------|--------|-----------------|---------------|--------|---------|--------|---------|
| File a Document                                                | +                            | 2-22   |                 |               | \$\$   | irdinfe | stīde  | čounť,  |
| https://ecf.tcla.aztc. <b>uscourts.gov</b> /n/AttorneyFiling/p | ages/secured/dpf/dktpage.jsf |        | 8 - Google      | Q             | ŧ      | A       |        |         |
| CMmecf                                                         |                              | Filing | Reports 🔻 Utili | ties 🔻 Logout | Gettir | ng Stai | ted    | Help    |
| File a Document   Attorney Motion Filed Fi                     | ile Amended Brief            |        |                 |               |        |         |        |         |
| File to case: 14-30900                                         |                              |        |                 |               |        |         |        |         |
| → Attorney Filer                                               |                              |        |                 |               |        |         |        | 1       |
| ▶ Requested Relief                                             |                              |        | -               |               |        |         |        | -       |
| ► Service                                                      |                              |        |                 |               |        |         |        |         |
| Upload Documents                                               |                              | -      |                 |               |        |         |        |         |
| Number of Pages (without attachments)                          |                              |        |                 |               |        |         |        |         |
| ► Docket Text                                                  | Final Review                 |        |                 |               |        |         |        |         |
| ▼ Final Review                                                 | -                            |        |                 |               |        |         |        |         |
| File to Case<br>14-30900                                       |                              |        |                 |               |        |         |        |         |
| Type of Document<br>Attorney Motion Filed                      |                              |        |                 |               |        |         |        |         |
| Attorney Filer                                                 |                              |        |                 |               |        |         |        | +       |

## Slide notes

The last section, final review, summarizes everything that you selected in this filing; the case filed in; what was filed;...

## Slide 30 - Slide 30

| Table of Contents                                              |                               |        |           |             |        | \$\$   | Scpln   | foCurr | rentSl | ide |
|----------------------------------------------------------------|-------------------------------|--------|-----------|-------------|--------|--------|---------|--------|--------|-----|
| File a Document                                                | +                             |        |           |             |        | \$\$   | rdinfo  | stīde  | Zoun   | ě.  |
| https://ecf.tcla.aztc. <b>uscourts.gov</b> /n/AttorneyFiling/p | pages/secured/dpf/dktpage.jsf | tù ₹ ( | 2 8 - Ga  | xogle       | Q      | ŧ      | A       |        | -      |     |
| Mmecf                                                          |                               | Filing | Reports - | Utilities 🔻 | Logout | Gettir | ig Stai | rted   | Help   |     |
| File a Document   Attorney Motion Filed Fi                     | ile Amended Brief             |        |           |             |        |        |         |        |        | 5   |
| file to case: 14-30900                                         |                               |        |           |             |        |        |         |        |        |     |
| → Attorney Filer                                               |                               |        |           |             |        |        |         |        |        |     |
| Requested Relief                                               |                               |        |           |             |        |        |         |        | H      |     |
| → Service                                                      |                               | _      |           |             |        | -      |         |        |        |     |
| ► Upload Documents                                             |                               |        |           |             |        |        |         |        |        |     |
| Number of Pages (without attachments)                          |                               |        |           |             |        |        |         |        |        |     |
| ► Docket Text                                                  |                               |        |           |             |        |        |         | _      | Ν      |     |
| ▼ Final Review                                                 |                               |        |           |             |        |        |         |        | 47     |     |
| File to Case<br>14-30900                                       |                               |        |           |             |        |        |         |        |        |     |
| Type of Document<br>Attorney Motion Filed                      |                               |        |           |             |        |        |         |        |        |     |
| Attorney Filer<br>Wilson, Cheryl (Appellant) 14-30900          |                               |        |           |             |        |        |         |        | -      |     |

Slide notes

### Slide 31 - Slide 31

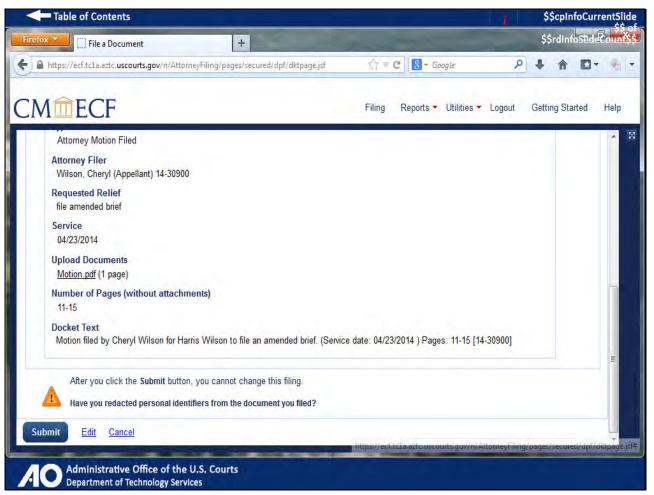

#### Slide notes

...who filed the motion; the relief requested in the motion; the date the motion was served; a hyperlink to the document that was uploaded; additional information to include in text, the number of pages of the motion;

and finally, the text that will be included on the docket. As a final precaution, note the redacted warning. Make sure your documents have been redacted. If necessary, you can check the document by clicking the document link to review it.

Verify that the information for the filing is correct. If it is, you would click Submit. If the case filed in or type of document selected is incorrect, you would click Cancel and start over. If changes need to be made to other sections, you would click Edit.

## Slide 32 - Edit Filing

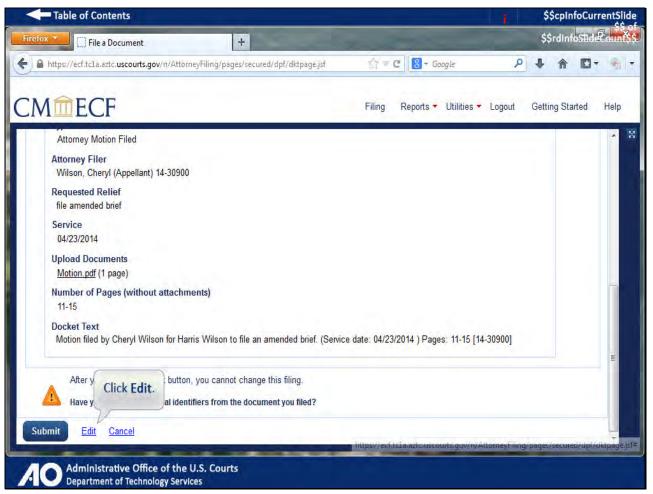

## Slide notes

Notice the docket text reads, "Pages, 11-15" and looking at the motion that was uploaded, the page count is 1. Although you would have verified the correct file was selected when uploading,

for this demonstration the wrong document was intentionally selected to demonstrate using the edit feature. You'll edit the Upload Documents section. Click Edit.

## Slide 33 - Slide 33

| Table of Contents                                                                   |                               |                    | \$\$cplr    | nfoCurrentSlide  |
|-------------------------------------------------------------------------------------|-------------------------------|--------------------|-------------|------------------|
| Firefox - File a Document +                                                         |                               |                    | \$\$rdin    | foStideCount\$\$ |
| A https://ecf.tcla.aztc.uscourts.gov/n/AttorneyFiling/pages/secured/dpf/dktpage.jsf | ्रि = C 🛛 🔂 - Googi           | e p                | + 🏦         | <b>X</b> • • •   |
| CMmecf                                                                              | Filing Reports 🕶 U            | Itilities 🔻 Logout | Getting Sta | arted Help       |
| File a Document   Attorney Motion Filed File Amended Brief                          |                               |                    |             | 8                |
| File to case: 14-30900                                                              |                               |                    |             |                  |
| ► Attorney Filer                                                                    |                               |                    |             |                  |
| Requested Relief     Click Upload Documents to     edit this section.               |                               |                    |             |                  |
| Service                                                                             |                               |                    |             |                  |
| Upload Documents                                                                    |                               |                    |             |                  |
| <ul> <li>Number of Pages (without attachments)</li> </ul>                           |                               | _                  |             | _                |
| ▼ Docket Text                                                                       |                               | _                  | _           |                  |
| Motion filed by Cheryl Wilson for Harris Wilson to file an amended brief. (Service  | e date: 04/23/2014 ) Pages: * | 11-15 [14-30900]   |             |                  |
|                                                                                     |                               |                    |             |                  |
| Continue Cancel                                                                     |                               |                    |             |                  |
|                                                                                     |                               |                    |             |                  |
|                                                                                     |                               |                    |             | _                |
| Administrative Office of the U.S. Courts                                            |                               |                    |             |                  |
| A Department of Technology Services                                                 |                               |                    |             |                  |

# Slide notes

Click Upload Documents to edit this section.

### Slide 34 - Slide 34

| ☆ = C S - Google<br>Filing Reports - Utilities - | ې<br>Logout  | \$\$rdIn                                  | •     | Help |
|--------------------------------------------------|--------------|-------------------------------------------|-------|------|
|                                                  |              | ♣ ♠ Getting St                            | arted | Help |
| Filing Reports 🕶 Utilities 🕶                     | Logout       | Getting St                                | arted | Help |
|                                                  |              |                                           |       |      |
|                                                  |              |                                           |       | ŕ    |
|                                                  |              |                                           |       |      |
|                                                  |              |                                           |       |      |
|                                                  |              |                                           |       |      |
|                                                  |              |                                           |       | Е    |
|                                                  |              |                                           |       |      |
|                                                  |              |                                           |       |      |
|                                                  |              |                                           |       |      |
|                                                  |              |                                           |       |      |
|                                                  |              |                                           |       |      |
| incorrect documer                                | nt.<br>ove A |                                           |       |      |
|                                                  | ove A        | 111                                       |       |      |
|                                                  |              | Click X to delete the incorrect document. |       |      |

## Slide notes

You are going to replace this document with the correct one. Had there been multiple documents uploaded, you could click Remove All to delete them all with a single click, or click the red X for each one individually. Click the X to delete this incorrect document.

### Slide 35 - Slide 35

| Table of Contents              |                                                    |        |                       | 10      | \$     | \$cpIn | foCuri | rentSli |
|--------------------------------|----------------------------------------------------|--------|-----------------------|---------|--------|--------|--------|---------|
| refox Y                        | +                                                  | and    |                       |         | \$\$   | dinf   | oStīde | Rount   |
| https://ecf.tcla.aztc.uscourts | gov/n/AttorneyFiling/pages/secured/dpf/dktpage.jsf | = C    | 8 - Google            | م       | ÷      | A      |        | -       |
| Mmecf                          |                                                    | Filing | Reports - Utilities - | Logout  | Gettir | ng Sta | rted   | Help    |
|                                | y Motion Filed File Amended Brief                  |        |                       |         |        |        |        |         |
| ile to case: 14-30900          |                                                    |        |                       |         |        |        |        |         |
| ► Attorney Filer               |                                                    |        |                       |         |        |        |        |         |
| ► Requested Relief             |                                                    |        |                       |         |        |        |        |         |
| ► Service                      |                                                    |        |                       | _       | _      |        |        | н       |
| Upload Documents               |                                                    |        |                       |         |        |        |        |         |
|                                | rowse to locate the PDF<br>cument to upload.       |        |                       |         |        |        |        |         |
| Browse                         |                                                    |        |                       |         |        |        |        |         |
| Document                       | Description                                        | Size   | Connegative           | Deserve | All    |        | 6      |         |
| Document                       | Description                                        | Size   | Sequence              | Remove  | AII    |        |        |         |
|                                | t attachments)                                     |        |                       |         |        |        | _      |         |

## Slide notes

Click Browse to locate the PDF document to upload.

| Table of Contents                                                                                                    |                                                                                                    | \$\$cpInfoCurrentSI                           |
|----------------------------------------------------------------------------------------------------|----------------------------------------------------------------------------------------------------|-----------------------------------------------|
| File Upload                                                                                                    | ×                                                                                                    |                                               |
| O V V PDF Files > 14-30900                                                                                                    | ← [4] Search 14-30900 P                                                                                                    | - Google P I 🏠 🔂 -                            |
| Drganize 🔻 New folder                                                                                                    |                                                                                                    |                                               |
| Favorites<br>Desktop<br>Downloads<br>Recent Places<br>Libraries<br>Documents<br>Music<br>Pictures<br>Videos<br>Computer<br>Computer<br>Computer<br>Computer<br>forms-test (\nubian.aotx.ao.c<br>forms-train (\acnubian.aotx.ao.c | Docum<br>14-30900 Select the Motion to File<br>Amend Brief PDF.<br>Motion Dismiss<br>Motion to File Amend Brief<br>Motion<br>Amain<br>Attachment | nts • Utilities • Logout Help Getting Started |
| File name:                                                                                                    | ✓ All Files ✓                                                                                                    |                                               |
|                                                                                                    | Open Cancel                                                                                                    |                                               |
|                                                                                                    |                                                                                                    | Sequence Remove All                           |

#### Slide 36 - Slide 36

## Slide notes

As a precaution, you should always verify that you are selecting the correct document. Select the Motion to File Amended Brief.

| File Upload                      | (Allowers)                    | -                | x            |                               |        |      | ł.   | Ø         | 5   |
|----------------------------------|-------------------------------|------------------|--------------|-------------------------------|--------|------|------|-----------|-----|
| ) 🖉 🖉 « PDF Files 🕨 14-30900     |                               | Search 14-30900  | ρ            | Google                        | Q      | +    | 俞    |           | 1   |
| Drganize 👻 New folder            |                               | *** <b>*</b>     | 9 1          |                               |        |      |      |           |     |
| Favorites                        | Documents library<br>14-30900 | Arrange by: Fold | ler 🔻 🔤 brts | <ul> <li>Utilities</li> </ul> | Logout | Help | Gett | ing Start | ed  |
| Downloads                        | Motion to Dismiss             | _                |              |                               |        |      |      |           |     |
| E Libraries                      | Motion                        |                  |              |                               |        |      |      |           |     |
| Documents                        | Main                          |                  |              |                               |        |      |      |           |     |
| J Music                          | TAttachment                   |                  |              |                               |        |      |      |           | II. |
| Pictures                         |                               |                  |              |                               |        |      |      |           |     |
| Videos                           |                               |                  |              |                               |        |      |      |           | H   |
| Computer                         |                               |                  |              |                               |        |      |      |           |     |
| 🚮 Local Disk (C:)                |                               |                  |              |                               |        |      | -    |           |     |
| 🚽 forms-test (\\nubian.aotx.ao.c |                               | -                |              |                               |        |      |      |           |     |
| Forms-train (\\acnubian.aotx.i   |                               | Click Open       |              |                               |        |      |      |           |     |
| File name: Motion                | to File Amend Brief 🔹 🖌       | All Files Ca     | ncel         |                               |        |      |      | _         |     |
| ademinent.                       | теоририни                     | - 3164           |              | Sequence                      | Remove | All  |      |           |     |
|                                  |                               |                  |              |                               |        |      |      |           |     |
| Number of Pages (without atta    | achmonts)                     |                  |              |                               |        |      |      |           |     |
| · Humber of Fuges (Milliout un   | i cinitoj                     |                  |              |                               |        |      |      |           | ÷   |

# Slide 37 - Slide 37

# Slide notes

Click Open to upload the document.

# Slide 38 - Slide 38

| Table of Contents                                  |                                           | _       |           |             | 1      | \$   | Scpin | foCurr   | entS  |
|----------------------------------------------------|-------------------------------------------|---------|-----------|-------------|--------|------|-------|----------|-------|
| efox 🔨 🗍 File a Document                           | +                                         | _       | -         |             |        | -    |       |          |       |
| https://ecf.tcla.aztc. <b>uscourts.gov</b> /n/Atto | orneyFiling/pages/secured/dpf/dktpage.jsf | <br>▼ ( | C Soog    | jle         | Q      | ÷    | A     | •        | -     |
| Mmecf                                              |                                           | Filing  | Reports - | Utilities 🔻 | Logout | Help | Ge    | tting St | arted |
| le a Document   Attorney Motio                     | n Filed File Amended Brief                |         |           |             |        |      |       |          | -     |
| e to case: 14-30900                                |                                           |         |           |             |        |      |       |          |       |
| Attorney Filer                                     |                                           |         |           |             |        |      |       |          |       |
| Requested Relief                                   |                                           |         |           |             |        |      |       |          |       |
| <ul> <li>Service</li> </ul>                        |                                           |         |           |             |        |      |       |          | ш     |
| ✓ Upload Documents                                 |                                           |         |           |             |        |      |       | 1        |       |
| Description                                        |                                           |         |           |             |        |      |       |          |       |
|                                                    |                                           |         |           |             |        |      |       |          |       |
| Browse Click Browse to a                           | dd another document                       |         |           |             |        |      |       |          |       |
|                                                    |                                           |         |           |             |        |      |       |          |       |
| Document                                           | Description                               | Size    | Seq       | uence       | Remove | All  |       |          |       |
| Motion to File Amend Brief.pdf                     | Main Document                             | 39 KB   |           |             | ×      |      |       |          |       |
|                                                    |                                           |         |           |             | _      |      |       |          | +     |
|                                                    |                                           |         |           |             |        |      |       |          |       |

# Slide notes

The correct PDF document is included in the Document list.

# Slide 39 - Slide 39

| Table of Contents                        |                                           |        |                       | 1        | \$\$ | cpIn | foCur    | rentS   | id |
|------------------------------------------|-------------------------------------------|--------|-----------------------|----------|------|------|----------|---------|----|
| efox 🔻 🗍 File a Document                 | +                                         |        |                       |          | _    | -    | (GR.)    | 0       | R  |
| https://ecf.tcla.aztc.uscourts.gov/n/Att | orneyFiling/pages/secured/dpf/dktpage.jsf | ∴ ≠ c  | 8 - Google            | ٩        | ÷    | 俞    |          | -       |    |
| Mmecf                                    |                                           | Filing | Reports - Utilities - | Logout   | Help | Ge   | etting S | Started |    |
| le a Document   Attorney Motio           | on Filed File Amended Brief               |        |                       |          |      |      |          |         |    |
| e to case: 14-30900                      |                                           |        |                       |          |      |      |          |         |    |
| ► Attorney Filer                         |                                           |        |                       |          |      |      |          |         |    |
| Requested Relief                         |                                           |        |                       |          |      |      |          |         |    |
| ► Service                                |                                           |        |                       |          |      |      |          |         |    |
| <ul> <li>Upload Documents</li> </ul>     |                                           |        |                       |          |      |      |          |         |    |
| Description                              |                                           |        |                       |          |      |      |          |         |    |
|                                          |                                           |        |                       |          |      |      |          |         |    |
| Browse Click Browse to :                 | add another document.                     |        |                       |          |      |      |          | -       |    |
|                                          |                                           |        |                       |          |      |      |          | h       |    |
| Document                                 | Description                               | Size   | Sequence              | Remove . | All  |      |          |         |    |
| Motion to File Amend Brief.pdf           | Main Document                             | 39 KB  |                       | ×        |      |      |          |         |    |
|                                          |                                           |        |                       |          |      |      |          |         |    |

Slide notes

# Slide 40 - Slide 40

| Table of Contents                         |                                            |                           |                    | 1        | \$\$c        | pInfo | Currer  | ntS |
|-------------------------------------------|--------------------------------------------|---------------------------|--------------------|----------|--------------|-------|---------|-----|
| efox 🔻 🗍 🗍 File a Document                | +                                          |                           |                    |          |              | 13    |         | un. |
| https://ecf.tcla.aztc.uscourts.gov/n/Atto | rneyFiling/pages/secured/dpf/dktpage.jsf   | C ≠ C                     | 🗧 🕆 Google         | ٩        | + -          | 合「    | 0-      | -   |
| Mmecf                                     |                                            | Filing Rep                | orts 🕶 Utilities 🕶 | Logout   | Help         | Getti | ng Star | ted |
| <ul> <li>Service</li> </ul>               |                                            |                           |                    |          |              |       |         | *   |
| - Upload Documents                        |                                            |                           |                    | _        |              |       |         |     |
| Description Browse Click Browse to a      | dd another document.                       |                           |                    |          |              |       |         | 1   |
| Document                                  | Description                                | Size                      | Sequence           | Remove / | <u>A11</u> ) |       |         |     |
| Motion to File Amend Brief.pdf            | Main Document                              | 39 KB                     |                    | ×        |              |       |         |     |
| Number of Pages (without attachm          | ents)                                      |                           |                    |          |              |       |         | ш   |
| ▼ Docket Text                             |                                            |                           |                    |          |              |       |         |     |
| M Click Continue. n for Ha                | rris Wilson to file an amended brief. (Sen | vice date: 04/23/2014     | Pages: 11-15 [14   | -309001  |              |       |         |     |
|                                           | an an an an an an an an an an an an an a   | n denne an briterie de la | J. J. Contraction  |          |              |       |         |     |
|                                           |                                            |                           |                    |          |              |       | -       |     |
| Continue Cancel                           |                                            |                           |                    |          |              |       |         | +   |
| Continue Cancel                           |                                            |                           |                    |          |              |       |         | *   |

# Slide notes

That's the only change. Click Continue.

# Slide 41 - Slide 41

| Table of Contents                                             |                                  |             |                    | 14     | \$\$c   | oInfoCur  | rentSlide |
|---------------------------------------------------------------|----------------------------------|-------------|--------------------|--------|---------|-----------|-----------|
| Firefox 🛀 🗌 File a Document. +                                | the second                       |             |                    |        | \$\$rd  | infoStide | Countss   |
| A https://ecf.tcla.aztc.uscourts.gov/n/AttorneyFiling/pages/s | ecured/dpf/dktpage.jsf           | ≙=C         | - Google           | ٩      | + 1     |           | •         |
| CMmecf                                                        | F                                | filing Repo | orts 🔹 Utilities 🕶 | Logout | Getting | Started   | Help      |
| File a Document   Attorney Motion Filed File An               | nended Brief                     |             |                    |        |         |           | 8         |
| File to case: 14-30900                                        |                                  |             |                    |        |         |           |           |
| Attorney Filer                                                |                                  |             |                    |        |         |           |           |
| ▶ Requested Relief                                            |                                  |             |                    |        |         | _         |           |
| ► Service                                                     |                                  |             |                    |        |         |           |           |
| Upload Documents                                              |                                  |             |                    |        | _       |           |           |
| Number of Pages (without attachments)                         | Docket Text Previe               | w           |                    |        | _       | -         |           |
| ✓ Docket Text                                                 |                                  |             | _                  |        | _       |           |           |
| Motio Click Continue. r Harris Wilson to file                 | an amended brief. (Service date: | 04/23/2014) | Pages: 11-15 [14-  | 309001 |         | 11        |           |
| CHER CONTINUE.                                                | an antonaos silo: (comos sale    |             | , ages, in is [ii  |        |         | _         |           |
| Continue                                                      |                                  |             |                    |        |         |           |           |
|                                                               |                                  |             |                    |        |         |           |           |
|                                                               |                                  |             |                    |        |         |           |           |
|                                                               | _                                | _           | _                  | -      | _       | _         |           |
| Administrative Office of the U.S. Courts                      |                                  |             |                    |        |         |           |           |
| Department of Technology Services                             |                                  |             |                    |        |         |           |           |

# Slide notes

You get to preview the docket text again. Click Continue.

### Slide 42 - Slide 42

| Table of Contents                                                             |                      |              |           |             | 1      | \$     | Scpin   | foCurr | entSli | de  |
|-------------------------------------------------------------------------------|----------------------|--------------|-----------|-------------|--------|--------|---------|--------|--------|-----|
| Firefox Y   File a Document +                                                 | 1                    | -22          |           | -           |        | \$\$   | rdinfe  | stīde  | Count  | ss. |
| https://ecf.tcla.aztc.uscourts.gov/n/AttorneyFiling/pages/sect                | ured/dpf/dktpage.jsf | $\gamma = 0$ | 8 - Go    | ogle        | P      | ÷      | A       |        | -      | •   |
| CMmecf                                                                        |                      | Filing       | Reports - | Utilities 🕶 | Logout | Gettin | ng Star | rted   | Help   |     |
| File a Document   Attorney Motion Filed File Ame                              | ended Brief          |              |           |             |        |        |         |        |        | 22  |
| File to case: 14-30900                                                        |                      |              |           |             |        |        |         |        |        |     |
| ► Attorney Filer                                                              | -                    |              |           |             |        |        |         |        |        |     |
| ▶ Requested Relief                                                            |                      |              |           |             |        |        |         |        | =      |     |
| ► Service                                                                     |                      |              |           |             |        |        |         |        |        |     |
| ▶ Upload Documents                                                            |                      |              |           | _           |        |        |         |        |        |     |
| <ul> <li>Number of Pages (without attachments)</li> </ul>                     | Final Review         | 6- I         |           |             |        |        |         |        |        |     |
| ► Docket Text                                                                 |                      |              |           |             |        |        |         |        |        |     |
| ✓ Final Review                                                                |                      |              |           |             |        |        |         |        |        |     |
| File to Case<br>14-30900                                                      |                      |              |           |             |        |        |         |        |        |     |
| Type of Document<br>Attorney Motion Filed                                     |                      |              |           |             |        |        |         |        |        |     |
| Attorney Filer                                                                |                      | -            | -         |             |        | _      |         |        | ÷      |     |
| Administrative Office of the U.S. Courts<br>Department of Technology Services |                      |              |           |             |        |        |         |        |        |     |

#### Slide notes

The Final Review section appears again. Scrolling down...

# Slide 43 - Slide 43

| Table of Contents                                                                 |        |           |             | 4      | \$   | \$cplr  | foCur   | rentSl | ide   |
|-----------------------------------------------------------------------------------|--------|-----------|-------------|--------|------|---------|---------|--------|-------|
| irefox - File a Document +                                                        |        |           |             |        | \$   | \$rdin1 | foStide | 2. un  | ě\$\$ |
| https://ecf.tcla.aztc.uscourts.gov/n/AttorneyFiling/pages/secured/dpf/dktpage.jsf | t⊇ ≞ G | 8 - Go    | ogle        |        | •    | A       |         | 1      | •     |
| CMmecf                                                                            | Filing | Reports - | Utilities 🕶 | Logout | Gett | ing Sta | arted   | Help   |       |
| File a Document   Attorney Motion Filed File Amended Brief                        |        |           |             |        |      |         |         |        | 20    |
| File to case: 14-30900                                                            |        |           |             |        |      |         |         |        |       |
| ► Attorney Filer                                                                  |        |           |             |        |      |         |         |        |       |
| ▶ Requested Relief                                                                |        |           |             |        |      | _       | _       |        |       |
| ► Service                                                                         |        |           |             |        |      |         | _       |        |       |
| Upload Documents                                                                  | _      |           |             |        |      |         | _       |        |       |
| Number of Pages (without attachments)                                             |        |           | -           |        |      |         | _       |        |       |
| ► Docket Text                                                                     |        |           |             |        |      |         |         | hi     |       |
| ▼ Final Review                                                                    |        |           |             | -      |      |         |         |        |       |
| File to Case<br>14-30900                                                          |        |           |             |        |      |         |         |        |       |
| Type of Document<br>Attorney Motion Filed                                         |        |           |             |        |      |         |         |        |       |
| Attorney Filer<br>Wilson, Cheryl (Appellant) 14-30900                             |        |           |             |        |      |         |         | Ŧ      |       |

Slide notes

#### Slide 44 - Slide 44

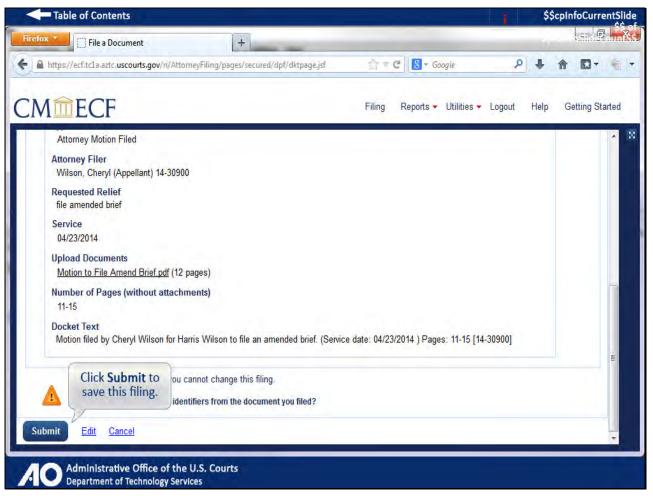

#### Slide notes

...we now see that the docket text says 11-15 pages, and the motion to file amended brief that was uploaded is 12 pages. The information for this filing is now correct. Click Submit to save this filing.

### Slide 45 - Slide 45

|                                                                          | tSlide  |
|--------------------------------------------------------------------------|---------|
| + \$\$rdinfoSlideCo                                                      | unt\$\$ |
| /AttorneyFiling/pages/secured/dpf/dktpage.jsf 😭 ₹ C 🔀 ₹ Google 🔎 🖡 🏫 🖾 ₹ |         |
| Filing Reports - Utilities - Logout Getting Started H                    | alp     |
| otion Filed Dismiss Case                                                 | 8       |
|                                                                          |         |
|                                                                          |         |
|                                                                          |         |
| The filing has been completed successfully.                              |         |
|                                                                          |         |
| chments)                                                                 |         |
|                                                                          |         |
| confirmation dialog box.                                                 |         |
|                                                                          |         |
|                                                                          |         |
|                                                                          | -       |
| Click <b>OK</b> to close the<br>confirmation dialog box.                 |         |

# Slide notes

Click OK to acknowledge and close the confirmation dialog box.

### Slide 46 - Slide 46

|                                                                                      |                                                                             | \$\$cpInfoCurrent                                    |
|--------------------------------------------------------------------------------------|-----------------------------------------------------------------------------|------------------------------------------------------|
| fox Tiling                                                                           | +                                                                           |                                                      |
| https://ecf.tcla.aztc.uscourts.gov/n                                                 | /AttorneyFiling/pages/secured/Filing/fileADocument.jsf 👘 🖓 🛡 🖸 🛛 🕄 - Go     | pogle 👂 🦊 🏠 🖸 🗸                                      |
| ( https://ecf.tcla.a                                                                 | P - ≜ C Ø 14-30900 Harris Wilson v. S ×                                     | □ ■ ×<br>命☆◎ d He                                    |
| File Edit View Favorites Too                                                         | ols Help<br>🥥 Central Sign-On 4003-Env 🥎 Reports 4037 - CM-ECF M 🏦 My CM-EC | CF 📴 Suggested Sites 🗸 🐘 💦                           |
| Notice of Docket Activity<br>The following transaction was<br>Case Name: Harris Wils |                                                                             | n v. Skip M<br>(pro se)<br>arris<br>eys<br>h, Cheryl |
| Case Number: <u>14-30900</u><br>Document(s): <u>Document(s</u><br>Docket Text:       |                                                                             | 014 ) Pages: 11-15 [14-                              |
| 30900] (1643475)<br>Notice will be electronically                                    |                                                                             |                                                      |
|                                                                                      | Argument Response Form, Bankruptcy Appellate                                |                                                      |

# Slide notes

The Notice of Docket Activity (or NDA) to be emailed to recipients is produced.

# Slide 47 - Exit

| Table of Contents                            |                                                                                                    |                                                                                                    |                        |             | \$\$    | cpInfoCur | rentSlide |
|----------------------------------------------|----------------------------------------------------------------------------------------------------|----------------------------------------------------------------------------------------------------|------------------------|-------------|---------|-----------|-----------|
| Firefox T CM/ECF Appellate                   | +                                                                                                    | 1                                                                                                    | 1                      |             | shi     |           | 🖓 Junitss |
| A https://ecf.tcla.aztc.uscourts.gov/n/Attor | neyFiling/pages/secured/main.jsf                                                                                                    | ∰ ≠ C                                                                                                    | B ← Google             | Q           | +       |           |           |
| CMmecf                                       |                                                                                                    | Filing                                                                                                    | Reports 🗸 Utilities 🗸  | Logout      | Getting | g Started | Help      |
|                                              | and the second second s | and the second second sec |                        |             |         |           |           |
|                                              | U.S. Court of Ap<br>Official Attorney Electronic                                                                                                    | and the second second second second second second second second second second second second second second second                                                                                                    | ng System              |             |         |           |           |
|                                              | ess only. Activity to and from this site is<br>the of unauthorized or criminal activity wi                                                                                                    |                                                                                                    |                        |             |         |           |           |
| Welcome<br>Welcome to the U.S. Court of A    | preals Case Management/Electronic C                                                                                                    | ase Files System                                                                                                    | Please select an optic | on from the | menu.   |           |           |
| Court Information                            | Click Exit when<br>you're done.                                                                                                    | 04:52:55 MST 2014                                                                                                    |                        |             |         |           |           |
|                                              | Exit                                                                                                    |                                                                                                    |                        |             |         |           |           |
| Administrative Office of the                 | U.S. Courts                                                                                                    |                                                                                                    |                        |             | _       | -         |           |

# Slide notes

This concludes this module on filing a motion. Click Exit when you're done.

#### Slide 48 - Module Information

| Table of Contents                                                                                                    | . i. | \$\$cpInfoCurrentSlide |
|----------------------------------------------------------------------------------------------------|------|------------------------|
|                                                                                                    |      |                        |
| Module Information                                                                                                    |      |                        |
| Filing a Motion<br>Appellate NextGen CM/ECF Release 1.0                                                                       |      |                        |
| <b>Production Information:</b><br>Produced by AO-DTS-SDSO-TD<br>Contact Information: AOTXml_ELM@aotx.uscourts.gov<br>May 2014 |      |                        |
| Electronic Learning Module 1.0                                                                                                |      |                        |
|                                                                                                    |      |                        |
|                                                                                                    |      |                        |
|                                                                                                    |      |                        |
| Click Return.                                                                                                    |      |                        |
| Return                                                                                                    |      |                        |
|                                                                                                    |      |                        |
| Administrative Office of the U.S. Courts<br>Department of Technology Services                                                 |      |                        |

Slide notes